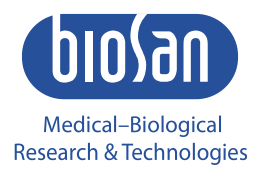

# Аквамарин Прибор для автоматического промывания планшетов

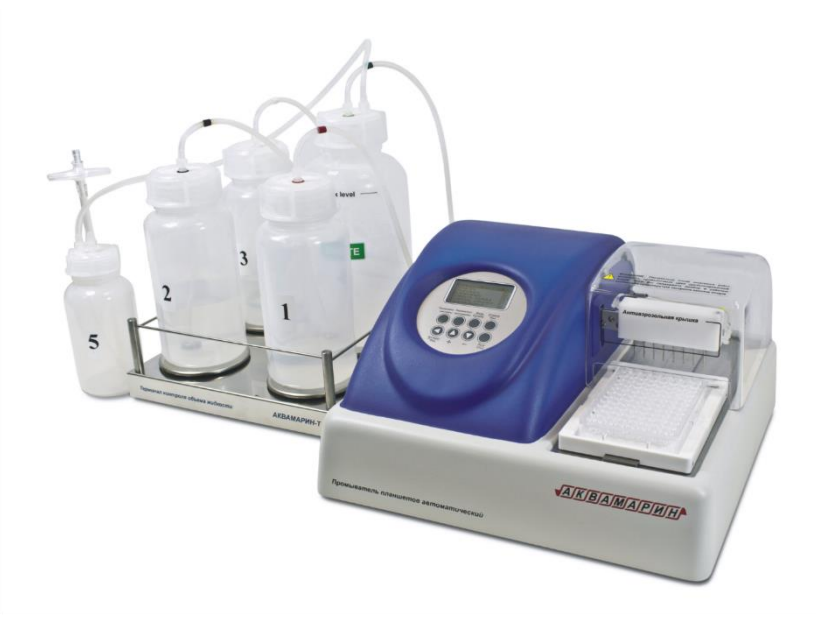

Инструкция по эксплуатации Паспорт

# Содержание

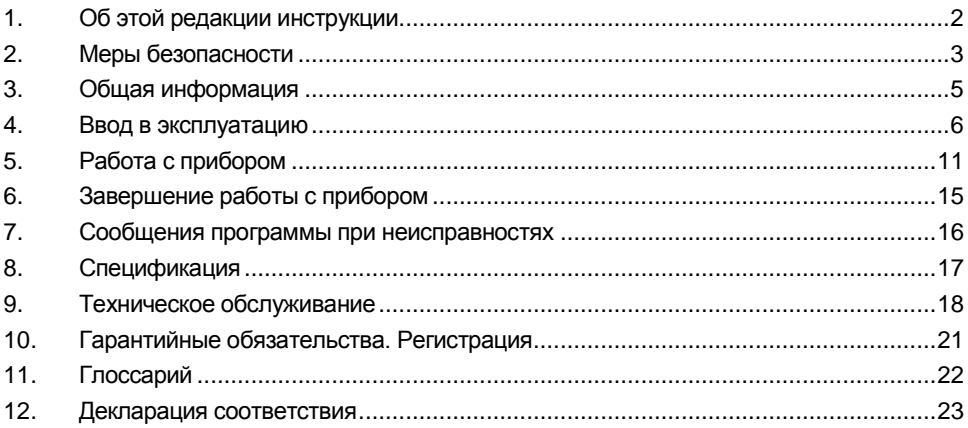

#### $1.$ Об этой редакции инструкции

Данная редакция инструкции по эксплуатации относится к следующей версии прибора для автоматического промывания планшетов:

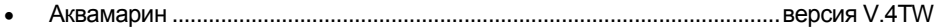

# **2. Меры безопасности**

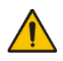

**Внимание!** Изучите данную инструкцию по эксплуатации перед использованием и обратите особое внимание на пункты, обозначенные данным символом**.**

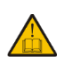

**Примечание.** Пункты, обозначенные данным символом, информируют о важных особенностях прибора и работы с ним.

### ОБЩИЕ МЕРЫ БЕЗОПАСНОСТИ

- Эксплуатируйте прибор в соответствии с данной инструкцией.
- Оберегайте прибор от ударов и падений.
- После транспортировки или хранения на складе и перед подключением к сети, выдержите прибор при комнатной температуре в течение 2-3 часов.
- Внимательно изучите возможности прибора и порядок работы на нем перед проведением диагностических исследований для получения воспроизводимых и достоверных результатов.
- Меняйте бутыли и соединительные шланги только при выключенном питании.
- Если есть сомнения в том, что промывание было полным и равномерным, повторите промывание.
- Качество промывания планшета влияет на достоверность результатов, полученных при тестировании. Чтобы быть уверенными в правильности проведения процедуры промывания, периодически проводите визуальный контроль за воспроизводимостью дозирования объемов жидкости.
- Храните и транспортируйте прибор только в горизонтальном положении (см. маркировку на упаковке).
- Используйте только оригинальные комплектующие и запчасти, предлагаемые производителем и заказанные специально для этой модели.
- Перед использованием любых способов чистки или дезинфекции, кроме рекомендованных производтелем, обсудите с производителем или местным представителем производителя, не вызовет ли этот способ повреждения прибора.
- Не вносите изменения в конструкцию прибора.

### ЭЛЕКТРИЧЕСКАЯ БЕЗОПАСНОСТЬ

- Подключайте прибор только к внешнему блоку питания с напряжением, указанным на наклейке с серийным номером прибора.
- Используйте только внешние блоки питания, поставляемые производителем.
- Не подключайте внешний блок питания к розетке или удлиннителю без заземления.
- Во время эксплуатации прибора выключатель питания и внешний блок питания должны быть легко доступны.
- Отсоедините внешний блок питания от сети питания при перемещении прибора.
- Не допускайте проникновения жидкости внутрь прибора. В случае попадания жидкости, отключите прибор от сети и не включайте до прихода специалиста по обслуживанию и ремонту.
- Не используйте прибор в помещении, где возможно образование конденсата. Условия эксплуатации прибора определены в разделе **Спецификация**.

ПРИ РАБОТЕ С ПРИБОРОМ ЗАПРЕЩЕНО:

- Использовать прибор в помещениях с агрессивными и взрывоопасными химическими смесями. Свяжитесь с производителем о допустимости работы прибора в конкретной атмосфере.
- Пользоваться неисправным прибором.
- Работать на приборе без крышки, защищающей от распыления аэрозолей (далее по тексту – защитная крышка).
- Начинать программу без установленной промывочной гребёнки.
- Пользоваться прибором, если какая-либо из игл засорена или неисправна.
- Во время работы прибора держать руки или пальцы под иглами. Наконечники промывочной гребенки имеют острые края и могут вызвать повреждения.
- Менять промывочную гребенку при включенном приборе.
- Пользоваться прибором, если на направляющий рельс или поверхность вокруг него попала жидкость. Остановите работу, очистите и протрите поверхность насухо, прежде чем продолжить.
- Превышать максимальный уровень наполнения бутыли для сбора отработанной жидкости (есть отметка на боковой поверхности емкости). Отработанную жидкость необходимо утилизировать согласно обще-принятым лабораторным стандартам.

### ПОСЛЕ РАБОТЫ С ПРИБОРОМ

- После окончания работ обязательно выполните промывочный цикл (кнопка **Промывка системы** на передней панели прибора) дистиллированной водой и не сушите систему. Это поддержит прибор в постоянном рабочем состоянии.
- Очистите направляющий рельс под платформой и протрите насухо во избежании окисления поверхности и для продления срока работы прибора.

### БИОЛОГИЧЕСКАЯ БЕЗОПАСНОСТЬ

- Пользователь несет ответственность за обезвреживание опасных материалов, пролитых на прибор или попавших внутрь прибора.
- В диагностических исследованиях используют материал, который потенциально может быть биологически опасным. При такого рода работах всегда используйте защитную одежду и средства защиты глаз. Во время работы на приборе всегда используйте защитную крышку.

# **3. Общая информация**

Аквамарин – автоматическое промывающее устройство (вошер), предназначенное для промывания стандартных 96-луночных планшетов при проведении ИФА и т.д. Прибор полностью программируем, что позволяет обеспечивать многоступенчатое дозревание раствора, аспирацию (отсасывание жидкости, комбинацию аспирации/дозирования жидкости и замачивания, а также цикл вымачивания в течении определенного промежутка времени).

Стандартная версия прибора оснащена 8-канальной промывочной гребенкой для дозирования/ аспирации, 3 каналами с 3 бутылями для промывающего и ополаскивающего растворов и 2 бутылями для сбора отходов и аэрозолей.

Прибор имеет 101 устанавливаемую пользователем программу, все программы (от 00 до 100) редактируются.

Как дополнительную опцию можно заказать четырехместный терминал контроля объема жидкости **4 CHW Logger**. При его подключении к автоматическому промывающему устройству Аквамарин, последнее осуществляет контроль объема реагентов в бутылях для проведения промывания, накопления отходов и расчет количества реагентов, необходимого для промывания.

Аспирационный микробиологический фильтр устраняет риск распростране-ния бактерий, вирусов и инфекционных частиц пациента, в откачивающий насос или в центральную распределительную сеть вакуума. Аспирационный микробиологический фильтр является гидрофобным, а так же имеет высокую антибактериальную фильтрационную эффективность, что в свою очередь позволяет задерживать частицы размером больше 0,027 микрометров, что меньше вирусов гепатитов A, B и C, с эффективностью вплоть до 99,9%.

Прибор обеспечивает:

- режим промывания;
- режим полоскания;
- режим перекрестного промывания:
- режим дополнительного перемешивания растворов во время выдержки между циклами работы (встряхивание);
- режим замачивания;
- возможность использования планшетов различных фирм обеспечивается путем автома-тической корректировки глубины опускания промывочной гребенки (под различную глубину лунок планшета);
- режим промывания круглодонных планшетов и стрипов;
- возможность создания собственных программ потребителя с изменяемыми параметрами;
- автоматическое запоминание программ работы.

## **4. Ввод в эксплуатацию**

4.1. **Распаковка**. Аккуратно распакуйте прибор. Сохраните оригинальную упаковку для возможной транспортировки прибора или его хранения. Внимательно осмотрите изделие на наличие полученных при перевозке повреждений. На такие повреждения гарантия не распространяется. Гарантия не распространяется на приборы, транспортированные не в оригинальной упаковке.

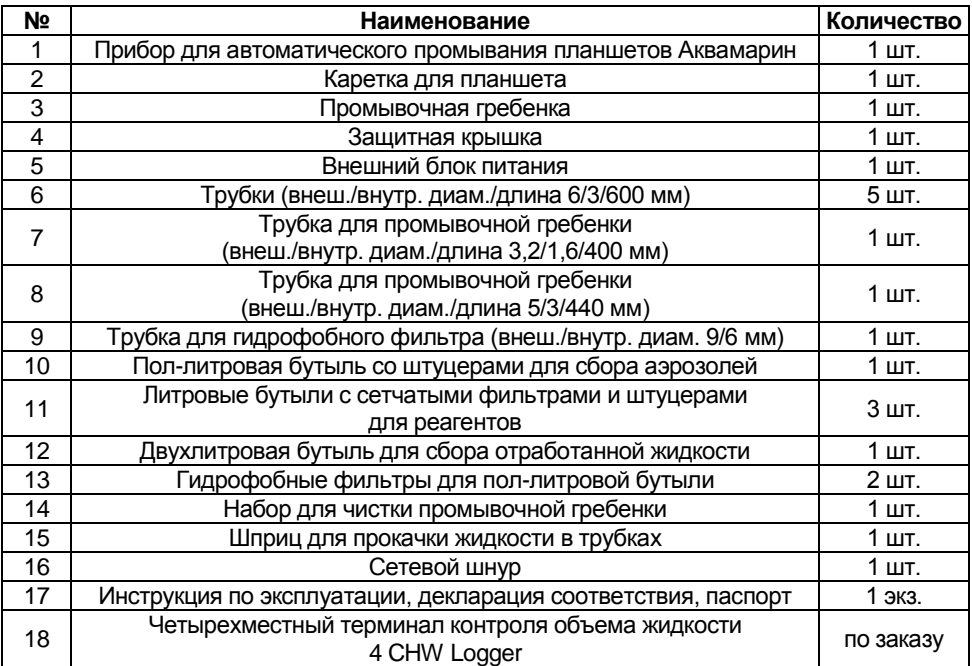

4.2. Комплектация (рисунок 1). В комплект прибора входят:

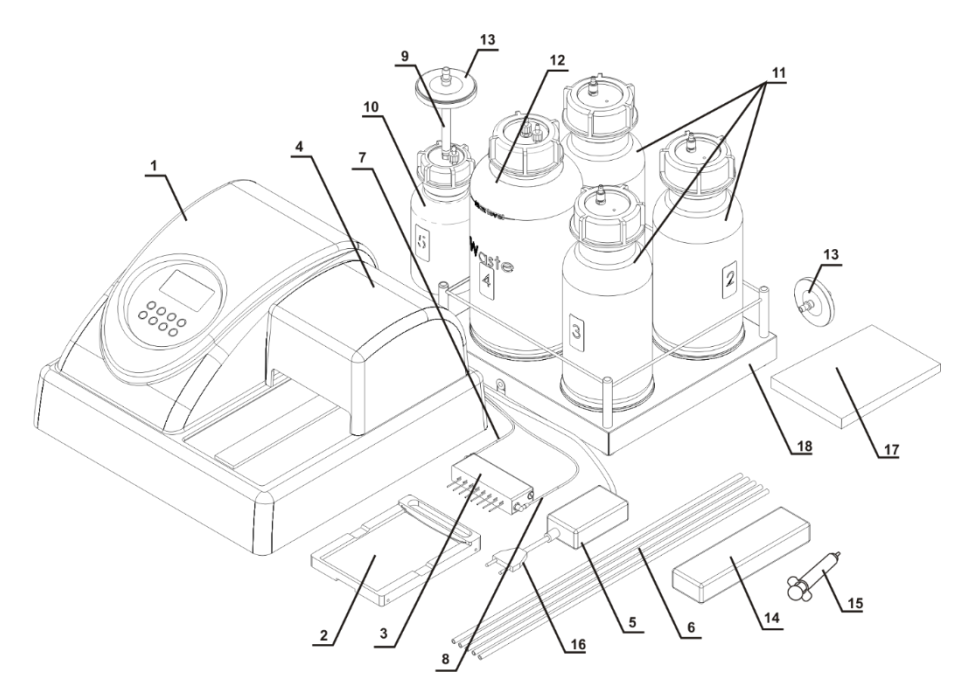

**Рисунок 1. Комплектация прибора**

- 4.3. Хранение прибора и транспортировка.
- 4.3.1. При длительном хранении держите прибор и его аксессуары в оригинальной упаковке, в сухом, защищенном от пыли месте.

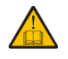

**Примечание.** Не оставляйте промывающий раствор внутри гидравлической системы прибора при длительном хранения (более 8 часов).

4.3.2. Для транспортировки всегда запаковывайте прибор в оригинальную упаковку, вне зависимости от того, будет ли он перевозиться наземным, водным или воздушным транспортом.

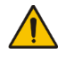

**Внимание!** Заявки на гарантийный ремонт не принимаются к рассмотрению в случае небрежной упаковки прибора.

- 4.4. Чтобы правильно упаковать прибор, осуществите следующие действия:
- 4.4.1. Снимите промывочную гребенку, трубки и каретку для планшета.
- 4.4.2. Поместите прибор в оригинальную картонную коробку, предварительно установив по краям прибора упаковочные фиксаторы.
- 4.4.3. Поместите промывочную гребенку в защитный пенал, а шприц, набор для чистки промывочной гребенки и каретку для планшета – в полиэтиленовый пакет. Разместите пенал с гребенкой и пакет по углам между упаковочными фиксаторами и боковыми стенками оригинальной картонной коробки. Разместите 2-литровую и одну литровую бутыли в свободных местах между упаковочными фиксаторами и боковыми стенками оригинальной картонной коробки.
- 4.4.4. Установите на прибор картонную прокладку, предварительно согнув ее по периметру вниз, а отогнутые части введите между стенками оригинальной картонной коробки и упаковочными фиксаторами, чтобы все содержимое нижней части коробки было полностью закрыто.
- 4.4.5. На получившуюся горизонтальную картонную поверхность уложите гладкой стороной вниз лист из мягкого вспененного материала (серого цвета).
- 4.4.6. Уложите на лист оставшиеся 3 бутыли и остальные аксессуары.

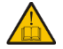

**Примечание.** Если в комплекте есть четырехместный терминал контроля объема жидкости, установите прокладки под чашки весов, после чего упакуйте терминал с остальными аксессуарами.

- 4.4.7. Накройте все вторым листом из мягкого вспененного материала гладкой поверхностью вверх.
- 4.4.8. Закройте и заклейте коробку клейкой лентой.

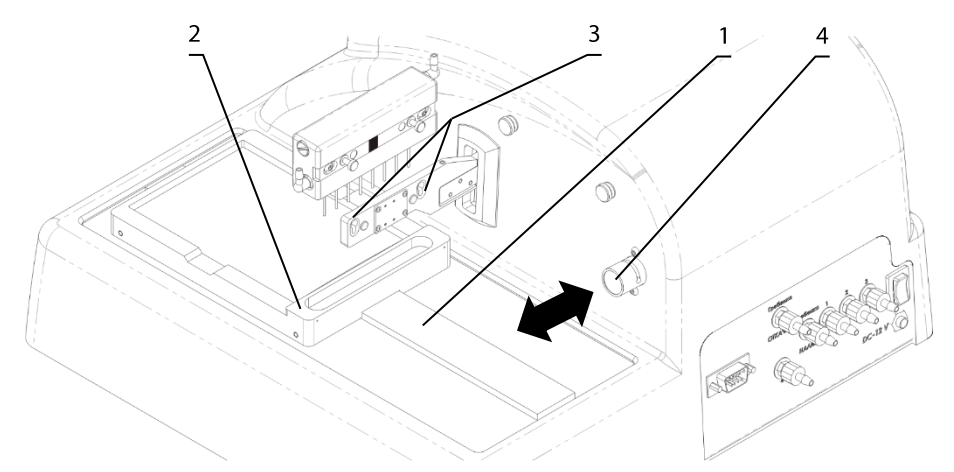

### **Рисунок 2. Подготовка прибора к работе.**

- 4.5. Установка прибора на рабочее место и подготовка к работе.
- 4.5.1. Установите прибор на крепкую горизонтальную поверхность, способную безопасно выдержать вес прибора. Чтобы обеспечить оптимальную вентиляцию, освободите окружающее пространство вокруг прибора (100 мм). Соблюдайте условия эксплуатации прибора, описанные в главе **Спецификация**.
- 4.5.2. Снимите защитную крышку.
- 4.5.3. Распакуйте каретку для планшета.
- 4.5.4. Установите каретку на рельс (рис. 2/1), расположенный на платформе прибора, так, чтобы держатель планшета (плоская пружина) был направлен к задней стенке прибора (рис. 2/2). Магнит в нижней части каретки притянет ее в исходную позицию.
	- **Примечание.** Каретка планшета установлена неверно, если её не держит на месте магнит, и каретка может свободно перемещаться. Проведите каретку вдоль рельса, пока не произойдет сцепление магнитов. Сцепление почувствуется по увеличению сопротивления движению.
- 4.5.5. Распакуйте промывочную гребёнку.
- 4.5.6. Установите промывочную гребёнку в пазы держателя (рис. 2/3). Магниты в гребёнке и держателе соединят и выровняют гребёнку.
- 4.5.7. Соедините трубкой (рис. 1/7) штуцер промывочной гребенки, по которому подается жидкость, с **синим** штуцером **Подача (гребенка вошера)** на задней панели прибора (рис. 3/2).
- 4.5.8. Соедините трубкой (рис. 1/8) штуцер промывочной гребенки, по которому откачивается жидкость, с **жёлтым** штуцером **Откачка (гребенка вошера)** на задней панели прибора (рис. 3/4).

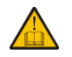

**Примечание**. Используйте включенные в комплект поставки наклейки для обозначения бутылей с промывочными растворами и для сбора отработанной жидкости и аэрозолей.

- 4.5.9. Соедините штуцер **Канал для слива** (4 **зеленый**) на задней панели прибора трубкой со штуцером двухлитровой бутыли (под номером 4) для сбора отработанной жидкости (рис. 3/1).
- 4.5.10. На штуцер пол-литровой бутыли (под номером 5) установите трубку для гидрофобного фильтра (рис. 1/9), а на нее – гидрофобный фильтр (рис. 1/13). При установке гидрофобного фильтра его поверхность с надписью "IN" должна быть обращена к пробке бутыли (рис. 11).
- 4.5.11. Соедините бутыль для сбора отработанной жидкости с пол-литровой бутылью под номером 5 (рис. 3/10).
- 4.5.12. Штуцеры **Каналы для подачи реагентов** на задней панели прибора:
	- К штуцеру (1 **красный**) (рис. 3/3) трубкой (рис. 1/6) подсоедините бутыль с буфером 1.
	- К штуцеру (2 **черный**) (рис. 3/5) трубкой подсоедините бутыль с буфером 2.
	- К штуцеру (3 **белый**) (рис. 3/6) трубкой подсоедините бутыль с буфером 3.
- 4.5.13. Установите трубку промывочной гребенки (рис. 3/2) в прорезь клапана (рис. 2/4). Нажмите на клапан по направлению стрелки и, удерживая его, немного растяните трубку, поместите ее в прорезь и отпустите клапан.

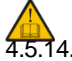

**Примечание.** Убедитесь в том, что трубки полностью одеты на штуцера.

- 4.5.14. Установите защитную крышку на прибор, следя за тем, чтобы трубки оказались установлены в пазы, но не были передавлены.
- 4.5.15. Установите бутыли рядом с прибором.
- 4.5.16. Если используется **4 CHW Logger**, четырехместный терминал контроля объема жидкости, распакуйте его и вытащите прокладки из-под чашек весов. Установите бутыли на терминал в соответствии с нумерацией. Подключите кабель RS-232 к разъему на задней панели прибора и к терминалу контроля объема жидкости (рис. 3/7).

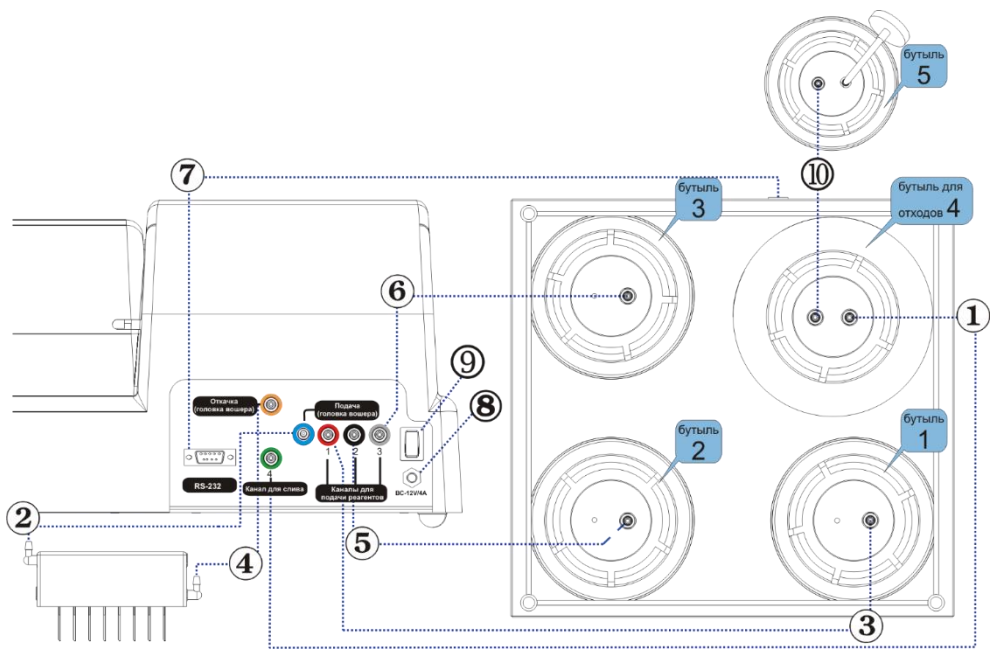

**Рисунок 3. Диаграмма сборки**

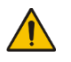

**Внимание!** Перед тем как подключать прибор к сети, убедитесь, что выключатель питания (рис. 3/9) на задней панели прибора находится в положении **О** (выключено).

- 4.6. Включение прибора
- 4.6.1. Подключите внешний блок питания к разъему (рис. 3/8) на задней панели прибора.
- 4.6.2. Подключите к внешнему блоку питания сетевой шнур (рис. 1/16).
- 4.6.3. Подключите внешний блок питания к сетевой розетке с заземлением.
- 4.6.4. Включите прибор, установив выключатель питания на задней панели прибора в положение I (включено).
- 4.6.5. При включении прибор самостоятельно проводит полный цикл инициализации (отработки начальных установок), при этом выдает на дисплей надпись «Power on reset»

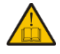

**Примечание.** Полный цикл инициализации занимает не более 5 секунд.

# **5. Работа с прибором**

- 5.1. Перед началом проведения работ по промыванию планшета: Заполните бутыль для ополаскивающей жидкости под номером 3 дистиллированной водой или соответствующим моющим раствором. Заполните необходимые бутыли (под номерами 1 и/или 2) промывающими жидкостями.
- 5.2. Изначально в приборе запрограммированы следующие программы, см. таблицу 1. Все значения всех программ могут быть изменены. Пользовательские программы могут быть заданы под номерами от 00 до 100. Пользовательская программа создается путем изменения шаблона исходной программы.

| Nr                                         | 00         | 01           | 02                       | 03         | 04         | 05                   | 06                        | 07                       | 08-100     |
|--------------------------------------------|------------|--------------|--------------------------|------------|------------|----------------------|---------------------------|--------------------------|------------|
| Параметр                                   | Откачка    | 30<br>1x400_ | 2x400_30                 | 3x400_30   | 5x400_30   | 5+1x400_3<br>$\circ$ | Замачива-<br>5 мин.<br>₩, | Заполнить<br>200         |            |
| Наливать                                   | <b>HET</b> | ДА           | ДА                       | ДА         | ДА         | ДА                   | ДА                        | ДА                       | ДА         |
| Откачивать                                 | ДА         | ДА           | ДА                       | ДА         | ДА         | ДА                   | ДА                        | ДА                       | ДА         |
| Встряхивать                                | <b>HET</b> | <b>HET</b>   | <b>HET</b>               | <b>HET</b> | <b>HET</b> | <b>HET</b>           | <b>HET</b>                | <b>HET</b>               | <b>HET</b> |
| Скорость налива                            | 02         | 02           | 02                       | 02         | 02         | 02                   | 02                        | 02                       | 03         |
| Скорость откачки                           | 03         | 03           | 03                       | 03         | 03         | 03                   | 03                        | 03                       | 03         |
| Время замачивания, с                       | 20         | 30           | 30                       | 30         | 30         | 30                   | 300                       | 00                       | 00         |
| Время встряхивания, с                      | ٠          | ٠            | $\overline{\phantom{0}}$ | ÷,         | -          | ÷,                   | ۰                         | 30                       | 30         |
| Перекрёстная отмывка                       | ДА         | ДА           | ДА                       | ДА         | ДА         | ДА                   | ДА                        |                          | ДА         |
| Наливаемый объём, мкл                      | ÷,         | 400          | 400                      | 400        | 400        | 400                  | 300                       | 200                      | 300        |
| Откачка в цикле, мс                        | 1200       | 600          | 600                      | 600        | 600        | 600                  | 600                       | $\overline{\phantom{0}}$ | 1000       |
| Завершение откачки, мс                     |            | 1200         | 1200                     | 1200       | 1200       | 1200                 | 1200                      |                          | ДА         |
| Сначала откачивать                         | -          | ДА           | ДА                       | ДА         | ДА         | ДА                   | <b>HET</b>                | -                        | <u>ДА</u>  |
| Отмывка по ряду                            | -          | ДА           | ДА                       | ДА         | ДА         | ДА                   | <b>HET</b>                | -                        | ДА         |
| По двум каналам                            | ÷,         | <b>HET</b>   | <b>HET</b>               | <b>HET</b> | <b>HET</b> | ДА                   | <b>HET</b>                | -                        | HET        |
| Количество промываний по<br>первому каналу | -          | 01           | 02                       | 03         | 05         | 05                   | 01                        |                          | 03         |
| Бутыль для первого канала                  | ÷,         | 01           | 01                       | 01         | 01         | 01                   | 01                        | 01                       | 01         |
| Количество промываний по<br>второму каналу | -          |              | -                        |            | -          | 01                   |                           | ۰                        |            |
| Бутыль для второго канала                  |            |              | -                        |            | -          | 02                   | -                         | -                        |            |

**Таблица 1. Изначальные параметры программ.**

### 5.3. Все параметры программ, их значения и описания отображены в таблице 2.

#### **Таблица 2. Параметры программ и их описание**

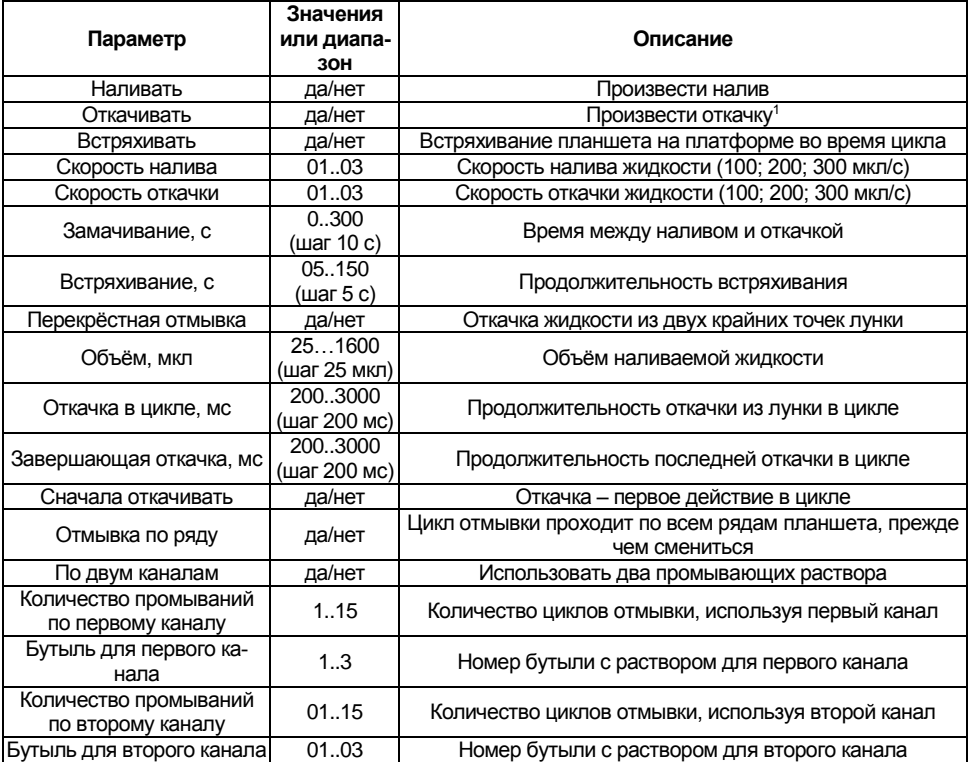

5.4. Установите промываемый планшет на каретку.

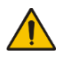

**Внимание!** Если планшет установлен впервые или изменился тип промываемого планшета, необходимо настроить глубину опускания промывочной головки (см. пунк[т 5.20\)](#page-13-0).

- 5.5. Кнопками **+** и **-** (рис. 4/3) выберите номер программы промывки, от 00 до 100, и нажмите кнопку **Ввод/Калибр.** (рис. 4/4).
- 5.6. Чтобы просмотреть и изменить параметры программы, нажмите кнопку **Параметры программы** (рис. 4/4). Активируется 1-й параметр программы (Наливать – да/нет, рис. 4/5).
- 5.7. Кнопки **+** и **–** меняют значение активированного параметра. Кнопка **Ввод/Калибр.** записывает изменения параметра и активирует следующий параметр. Таким образом, можно просмотреть и/или изменить все параметры.
- 5.8. При нажатии кнопки **Возврат/ряд** (рис. 4/6) производится возврат на предыдущий параметр программы.
- 5.9. Чтобы выйти из режима просмотра параметров и изменения параметров, сохранив программу, нажмите повторно кнопку **Параметры программы**.

<sup>1</sup> При откачке отработанной жидкости бутыль № 4 определяется автоматически, при этом на дисплее номер бутыли не указывается.

- 5.10. Чтобы выйти из режима просмотра и изменения параметров, не сохраняя программу, нажмите кнопку **Отмена/Esc** (рис. 4/7).
- 5.11. Запустите программу нажатием кнопки **Пуск/Стоп** (рис. 4/2).
- 5.12. Если необходимо промыть меньшее количество рядов, чем стандартные 12 рядов планшета, перед запуском нажмите кнопку **Возврат/Ряд**. Программа отображает надпись (рис. 5).
- 5.13. Кнопками **+** и **-** выберите необходимое количество промываемых рядов.
- 5.14. Нажмите кнопку **Пуск/Стоп** для сохранения изменений и запуска работы прибора.

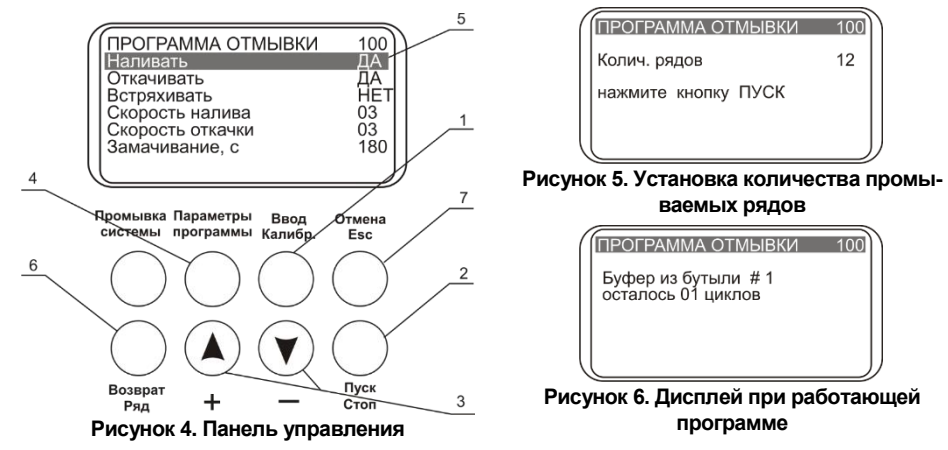

- 5.15. Если цикл программы производится по двум каналам (параметр **По 2 каналам** установлен на **ДА**), перед запуском программы на дисплее высвечивается сообщение о подтверждении выбора верного номера буфера для второй отмывки (рис. 7). Кнопками **+** и - выберите необходимый номер бутыли с буфером и нажмите кнопку **Пуск/Стоп**. Программа сохранит изменения и запустит работу прибора.
- 5.16. Во время работы прибора на дисплее высвечивается (рис. 6), количество оставшихся циклов. Если действие связано со счетом времени (замачивание, встряхивание), отображается оставшееся время данного действия.
- 5.17. Если к прибору подключен четырехместный терминал контроля объема жидкости, во время работы на дисплее отображается следующее (рис. 8): номер программы, номер активной бутыли, оставшееся количество циклов и оставшееся количество жидкости в процентах от объема бутыли. Соответственно, для бутыли сбора жидкости отображается заполнение жидкости от объема в процентах от двухлитровой бутыли.

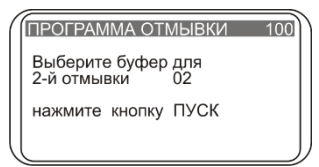

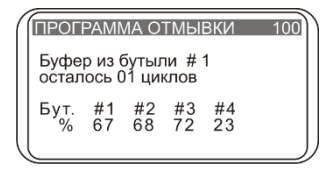

**Рисунок 7. Выбор бутыли для промывки по второму каналу**

**Рисунок 8. Дисплей при работающей программе и с подключённым терминалом контроля объёма жидкости**

5.18. Для остановки выполнения программы нажать кнопку **Пуск/Стоп**, в нижней строке дисплея появляется надпись "Прервано оператором". Для повторного начала отмывки нажать кнопку **Пуск/Стоп**.

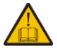

- **Примечание**. Если цикл программы производится по одному каналу (параметр **По 2 каналам** установлен на НЕТ), параметры, соответствующие отмывке по второму каналу, отсутствуют. Соответственно, если цикл производится по двум каналам (параметр **По 2 каналам** установлен на ДА) – параметры отображаются согласно таблице 3. Перед запуском программы промывки по 2 каналам на дисплее высвечивается сообщение о подтверждении выбора верного номера буфера для второй отмывки (рис. 8).
- 5.19. По окончании цикла звучит звуковой сигнал, информирующий об остановке прибора. Описание завершения работы с прибором описано в главе **Завершение работы с прибором**.

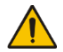

- **Внимание**! Обязательно после окончания работ, если в этот день не будет промывок, необходимо выполнить промывочный цикл дистиллированной водой. Этим вы поддержите прибор в рабочем состоянии и предотвратите засорение каналов гребенки.
- <span id="page-13-0"></span>5.20. Определение глубины опускания гребенки до дна планшета. Если планшет установлен впервые или изменился тип промываемого планшета, необходимо настроить глубину опускания игл промывочной гребенки.
- 5.20.1. Нажав кнопку **Ввод/Калибр.** в стартовом режиме, на дисплее появляется надпись (рис. 9).
- 5.20.2. Чтобы подтвердить команду калибровки, нажмите кнопку **Пуск/Стоп**. Гребенка замерит глубину планшета, коснувшись сначала поверхности планшета и затем дна лунки, и запомнит разницу показаний.

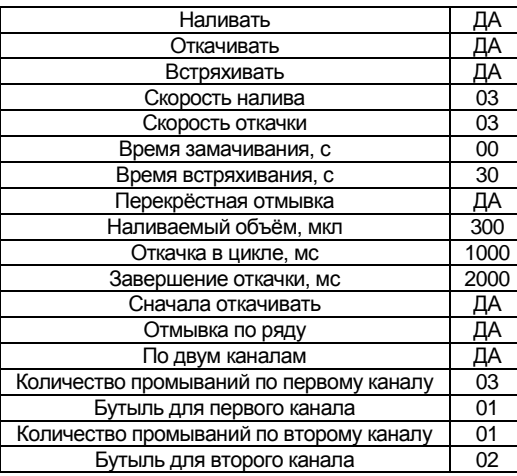

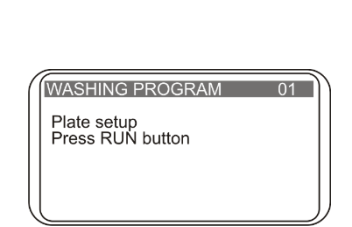

**Рисунок 9. Определение глубины опускания игл гребёнки до дна планшета.**

**Таблица 3. Пример параметров программы с отмывкой по двум каналам** 

# **6. Завершение работы с прибором**

6.1. По окончании цикла прибор издаёт звуковой сигнал, информирующий об остановке прибора.

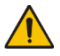

- **Внимание**! Обязательно после окончания работ, если в этот день больше не будет промывок, необходимо выполнить промывочный цикл дистиллированной водой. Этим вы поддержите прибор в постоянном рабочем состоянии.
- 6.2. Нажмите на кнопку **Промывка системы** (рис. 10/1), на дисплее возникает надпись «Промывка/сушка, канал» (от 1 до 3).

Кнопками **+** и **-** выберите необходимый канал.

Нажмите **Пуск/Стоп**, система автоматически производит промывку.

При необходимости, повторите операцию дважды.

- 6.3. Отсоедините трубку от выбранной бутыли и нажмите на кнопку **Промывка системы**, чтобы высушить трубку с помощью воздуха.
- 6.4. После окончания работы обязательно извлеките трубку из клапана, чтобы избежать деформации (слипания стенок) трубки дозирующего клапана. Чтобы освободить трубку, нажмите на клапан сбоку (рис. 2/4) и немного растяните трубку, протаскивая ее через прорезь (рис.  $2/\leftrightarrow$ ).
- 6.5. Выключите прибор с помощью выключателя, расположенного на задней панели прибора (положение **О**, выключено).
- 6.6. Отключите внешний блок питания от сети.

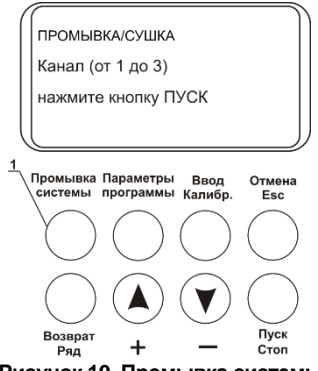

**Рисунок 10. Промывка системы**

### **7. Сообщения программы при неисправностях**

В таблице 4 представлены все сообщения программы при неисправности цикла, их описание и возможные меры по их устранению.

| Nº               | Текст на дисплее            | Описание                                                 | Меры по                        |
|------------------|-----------------------------|----------------------------------------------------------|--------------------------------|
|                  |                             |                                                          | устранению                     |
| 1.               | E_TRAIL_HOME ERROR          | Платформа установлена некорректно<br>или отсутствует     |                                |
| 2.               | E_TRAIL_STEP ERROR          | Ошибка перемещения планшета                              |                                |
| 3.               | <b>HEAD MOVE DOWN ERROR</b> | Ошибка перемещения головки                               |                                |
| $\overline{4}$ . | <b>HEAD MOVE UP ERROR</b>   | Ошибка перемещения головки                               | 1                              |
| 5.               | K RESET ERROR               | Ошибка установки клапана в исходное<br>положение         |                                |
| 6.               | <b>K_POSITION ERROR</b>     | Ошибка установки клапана в заданное<br>положение         |                                |
| 7.               | CANCELED BY OPERATOR        | Выполнение программы остановленно<br>оператором          | Нажмите<br>КНОПКУ<br>Пуск/стоп |
| 8.               | E TRAIL FOR ERROR           | Ошибка перемещения платформы                             | 1                              |
| 9.               | E_TRAIL_BACK ERROR          | Ошибка перемещения платформы                             |                                |
| 10.              | <b>BOTTLE 4 OVERFLOWED</b>  | Переполнение бутыли для сбора отрабо-<br>танной жидкости | Опустошите<br>бутыль           |
| 11.              | <b>BOTTLE EMPTY</b>         | Требуется наполнить бутыль с буфером                     | Наполните<br>бутыль            |
| 12.              | <b>PLATE ERROR</b>          | Необходимо определить глубину опуска-<br>ния гребёнки    | См. пункт<br>4.21              |
| 13.              | <b>HEAD ERROR</b>           | Ошибка перемещения головки                               |                                |
| 14.              | E_LANDING_ZONE ERROR        | Ошибка перемещения планшета в рабо-<br>ЧУЮ ЗОНУ          |                                |
| 15.              | <b>HEAD MODULE IO ERROR</b> | Неисправность модуля головки                             |                                |
| 16.              | E TRAIL IO ERROR            | Ошибка перемещения платформы                             | 1                              |
| 17.              | PUMP MODULE IO ERROR        | Неисправность модуля насоса                              |                                |
| 18.              | E RX_TIMEOUT                |                                                          |                                |
| 19.              | E RX ZERO LEN               | Ошибка терминада 4 CHW Logger                            |                                |
| 20.              | E RX BAD CRC                |                                                          |                                |

<span id="page-15-0"></span>**Таблица 4. Сообщения программы**

<sup>1</sup> Неисправность могут устранить только сервис-инженеры и специалисты, прошедшие специальную подготовку.

## **8. Спецификация**

Прибор разработан для использования в закрытых лабораторных помещениях, инкубаторах и холодных комнатах при температурах от +4°C до +40°C, без образования конденсата и максимальной относительной влажности воздуха 80% для температур до 31°C, линейно уменьшающейся до 50% при температуре 40°C.

Компания оставляет за собой право вносить изменения и дополнения в конструкцию, направленные на улучшение потребительских свойств и качества работы изделия, без дополнительного уведомления.

<span id="page-16-0"></span>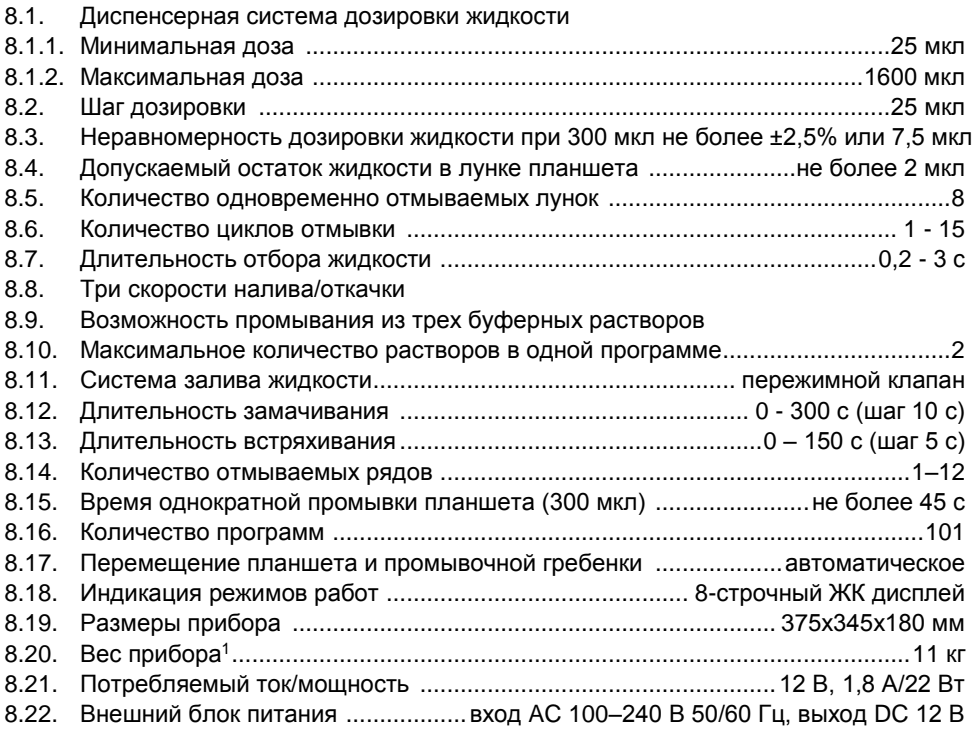

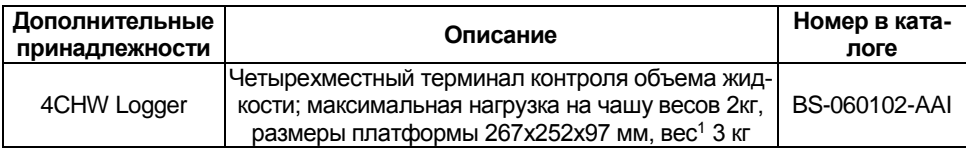

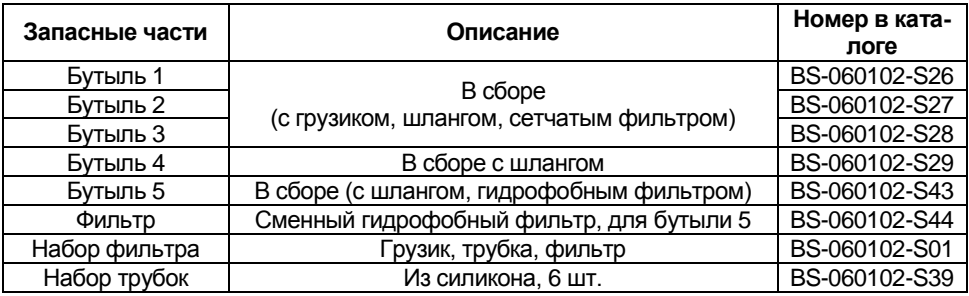

### **9. Техническое обслуживание**

- 9.1. При необходимости сервисного обслуживания отключите прибор от сети и свяжитесь с местным дистрибьютором Biosan или с сервисным отделом Biosan.
- 9.2. Техническое обслуживание прибора и все виды ремонтных работ могут проводить только сервис-инженеры и специалисты, прошедшие специальную подготовку.
- 9.3. Не устанавливайте в прибор несоответствующие запчасти. Фирма-производитель предо-ставит все необходимые услуги и комплектующие детали и узлы. Чтобы заказать необходимые услуги и детали, обратитесь к своему поставщику.
- 9.4. Регулярные проверки. Данные проверки могут быть осуществлены пользователем.

### 9.4.1. Ежедневно:

- Очистите поверхности прибора от капель жидкости и загрязнений;
- Очистите и протрите насухо направляющий рельс и поверхность вокруг него (рис.  $2/1$ :
- Перед выключением прибора, промойте систему дистиллированной водой 2 раза по стандартной программе (см. главу **Завершение работы с прибором**).
- 9.4.2. Ежемесячно.
	- С помощью 75% раствора этилового спирта очистите установочную поверхность каретки и её прижимную пружину.
- 9.5. Для чистки и дезинфекции внешних поверхностей прибора можно использовать 75% раствор этилового спирта или другие моющие средства, рекомендованные для очистки лабораторного оборудования.
- 9.6. Замена гидрофобного фильтра (рис. 11).
- 9.6.1. Меняйте гидрофобный фильтр раз в 6 месяцев, в отдельных случаях – например, при интенсивных лабораторных исследованиях – раз в 3 месяца. Для заказа фильтра необходим артикул, см. таблицу в главе **Спецификация**.

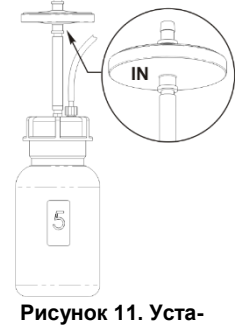

**новка фильтра**

- 9.6.2. Снимите фильтр, отсоединив его от выходной трубки, заменить фильтр, плотно закрепив его на место.
	- **Внимание**! Соблюдайте расположение фильтра согласно рис. 11. Обозначение **IN** должно быть расположено на стороне входной трубки (ближе к бутыли-ловушке).
- 8.7. Диагностика неисправностей

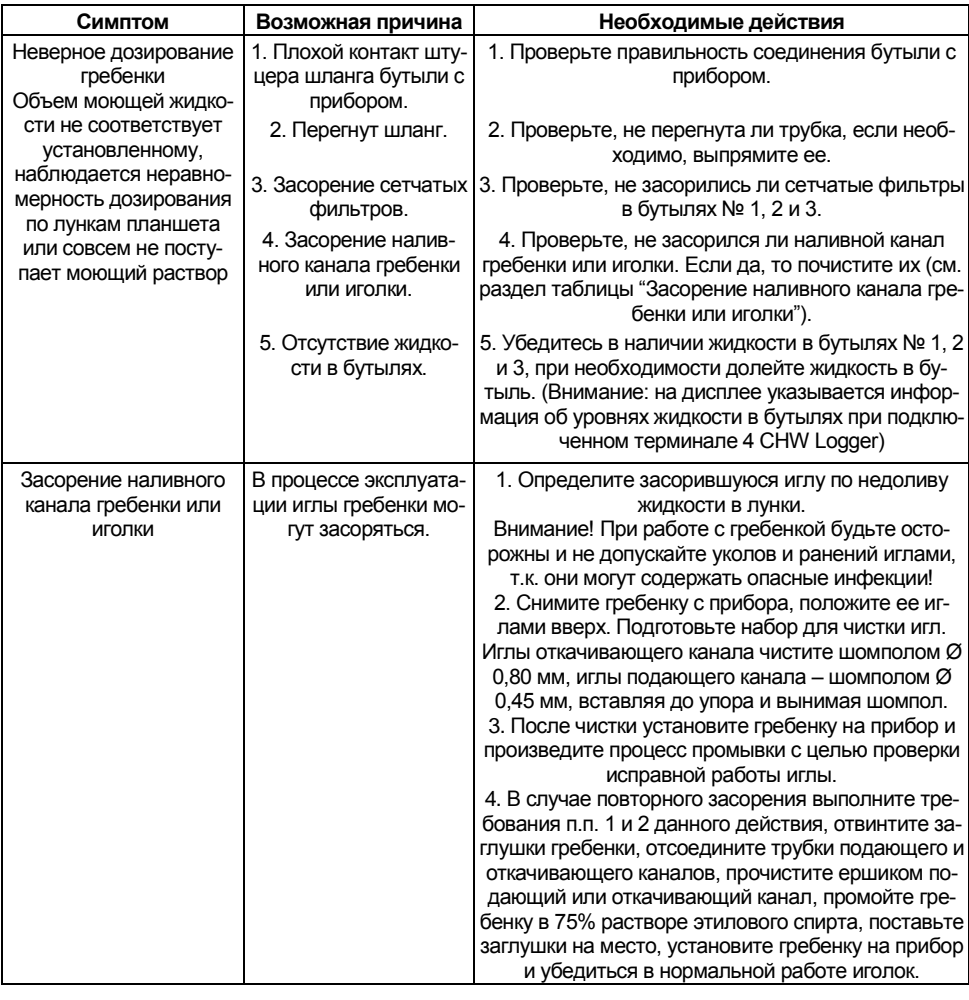

### **Таблица 5. Диагностика неисправностей**

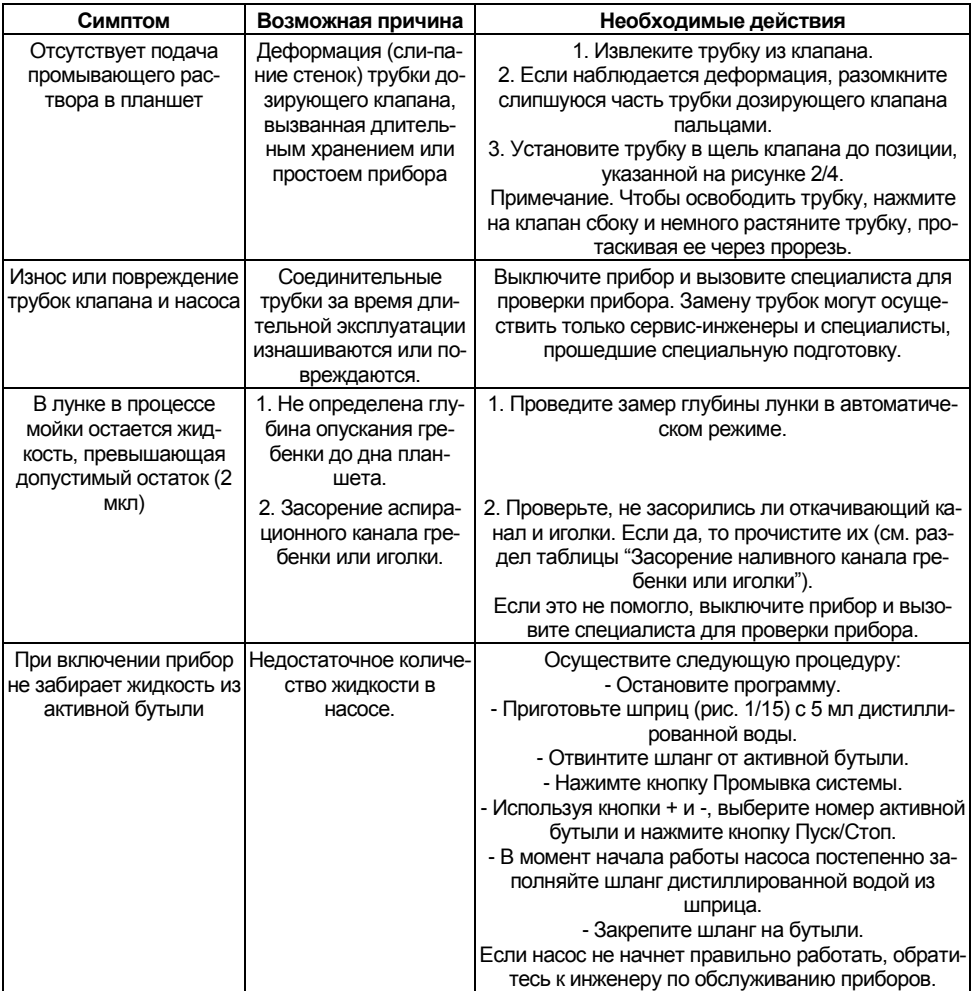

## **10. Гарантийные обязательства. Регистрация**

- 10.1. Изготовитель гарантирует соответствие прибора указанной спецификации при соблюдении потребителем условий эксплуатации, хранения и транспортировки.
- 10.2. Гарантийный срок эксплуатации прибора 24 месяца с момента поставки потребителю. Для дополнительной гарантии на прибор, смотрите пункт **10.5**.
- 10.3. Гарантия не распространяется на приборы, транспортированные не в оригинальной упаковке.
- 10.4. При обнаружении дефектов потребителем составляется и утверждается рекламационный акт, который высылается местному представителю изготовителя. Рекламационный акт можно найти на нашем сайте в разделе **Техническая поддержка** по ссылке ниже.
- 10.5. Дополнительная гарантия. Для **Аквамарина**, прибора класса *Premium*, дополнительный год гарантии предоставляется бесплатно после регистрации. Форма регистрации доступна на нашем сайте в разделе **Регистрация гарантии** по ссылке ниже.
- 10.6. Подробная информация о классах наших приборов доступна на нашем сайте в разделе **Описание классов приборов** по ссылке ниже.

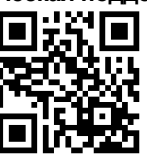

**Техническая поддержка Регистрация Описание классов приборов**

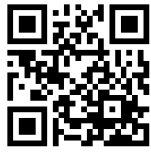

**biosan.lv/ru/support biosan.lv/register-ru biosan.lv/classes-ru**

10.7. Следующая информация понадобится в случае необходимости гарантийного и постгарантийного обслуживания прибора. Заполните и сохраните эту форму:

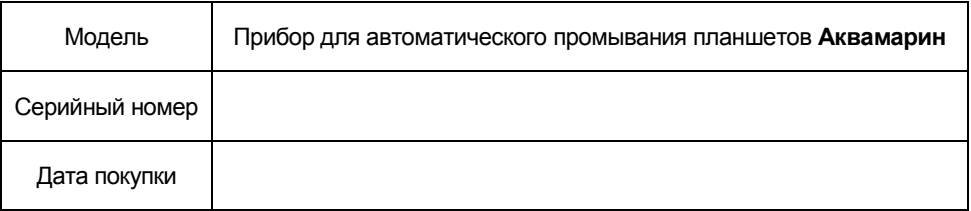

# **11. Глоссарий**

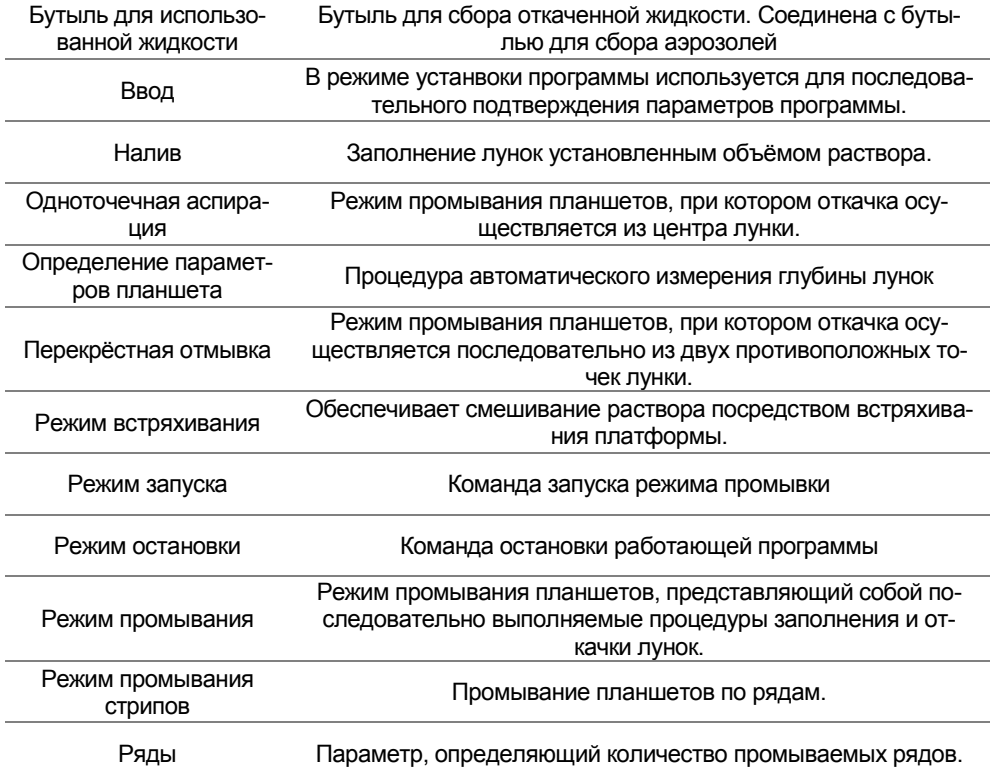

## **12. Декларация соответствия**

# Декларация соответствия

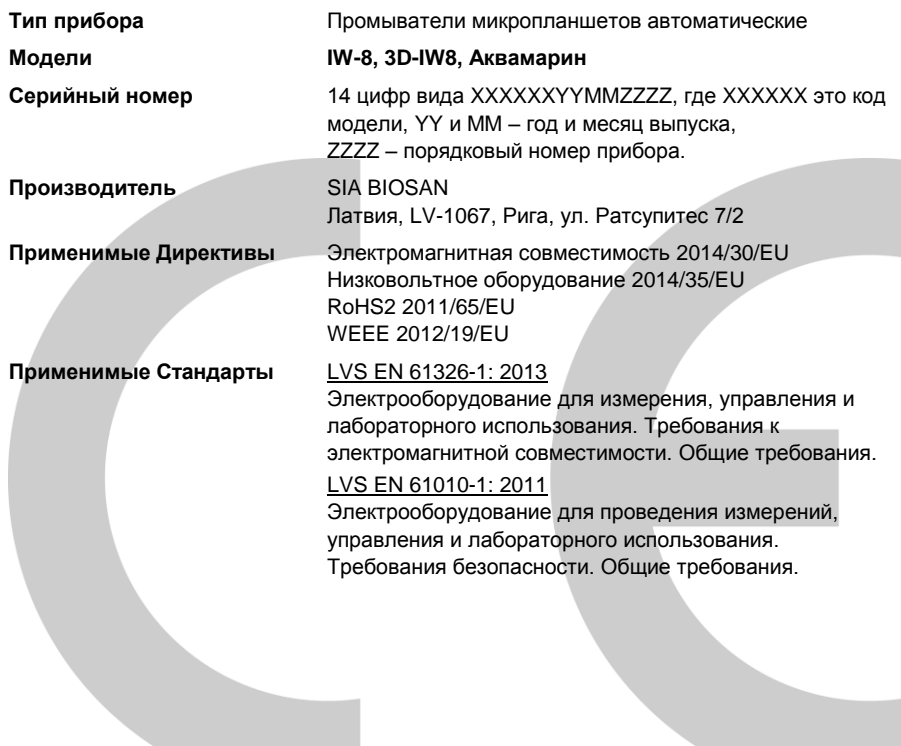

Мы заявляем, что данные приборы соответствуют требованиям вышеуказанных Директив и Стандартов

\_\_\_\_\_\_\_\_\_\_\_\_\_\_\_\_\_\_\_\_ \_\_\_\_\_\_\_\_\_\_\_\_\_\_\_\_\_\_\_\_ Подпись Подпись Светлана Банковская Мария Александр Шевчик Исполнительный директор Инженер отдела R&D

<u>19. 07. 2016.</u><br>Дата

19.07.2016

### **Biosan SIA**

Ратсупитес 7, к. 2, Рига, LV-1067, Латвия Тел.: +371 67426137б, факс: +371 67428101 **http://www.biosan.lv**

Редакция 4.04 – ноябрь 2018